# **Компьютер детский обучающий (на английском языке)**

(арт. B170275, код 78049)

### **Инструкция по эксплуатации**

*Перед использованием игрушки внимательно ознакомьтесь с инструкцией. Сохраните инструкцию для дальнейших обращений к ней*

#### **ВНИМАНИЕ: Игрушка не предназначена для детей младше 3 лет! СОДЕРЖИТ МЕЛКИЕ ДЕТАЛИ!**

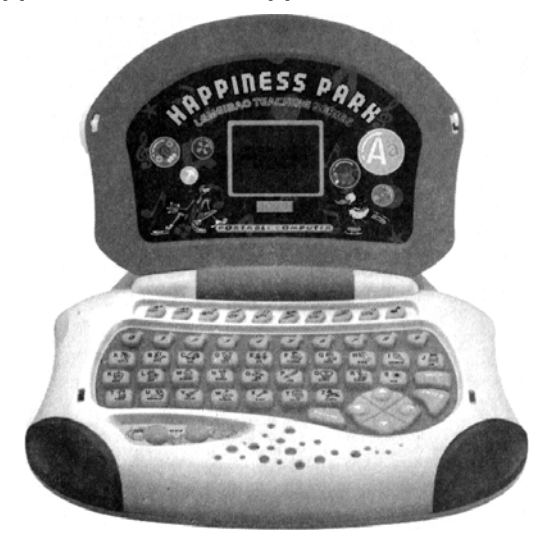

### **Установка батареек**

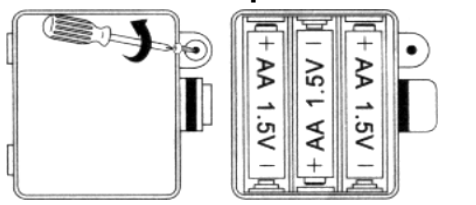

- 1. Используя отвертку, раскрутите шуруп в крышке батарейного отсека, откройте крышку.
- 2. Вставьте 3 батарейки 1,5V размера «АА», соблюдая полярность.
- 3. Закройте крышку и закрутите шуруп.

#### **Важно:**

- Когда батарейки «садятся», может пропасть изображение на жидкокристаллическом мониторе, звук становится слабым или искаженным. Если заряд батареек станет низким, вставьте новый комплект батареек.
- При установке батареек соблюдайте полярность.
- Не замыкайте контактов батареек.
- Не используйте вместе старые и новые батарейки, а также батарейки разных типов.
- Не заряжайте батарейки, не являющиеся перезаряжаемыми. Не используйте перезаряжаемые батарейки.
- Не бросайте батарейки в огонь, берегите их от воздействия высоких температур.
- «Севшие» батарейки следует немедленно вынуть из игрушки.
- Если вы не собираетесь использовать игрушку долгое время, извлеките батарейки.

### **Панель управления**

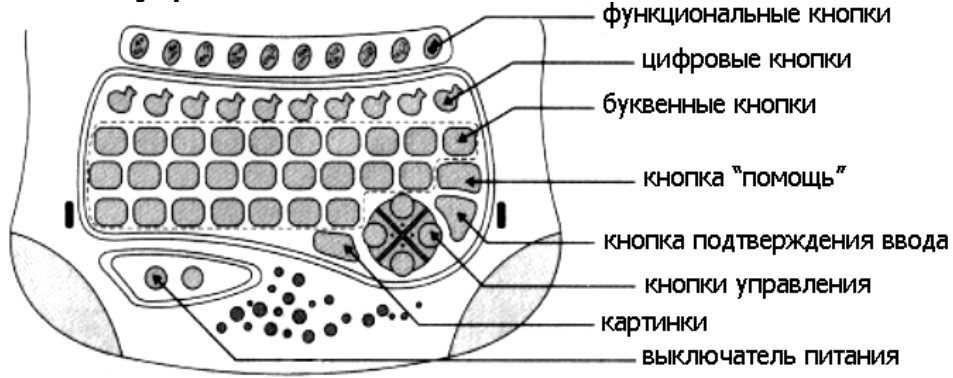

#### **Использование игрушки**

#### **1. Включение**

Для того чтобы включить компьютер, нажмите на кнопку «ON» - компьютер произнесет приветствие: «Hello, let's study and play» («Привет, давай учиться и играть») и покажет мультик. Выберите нужный режим работы компьютера и начинайте игру.

#### **2. Режимы и функции**

1) Нажмите на кнопку **«Read the letter»** (чтение букв), компьютер отобразит на мониторе надпись: «Let's study alphabet, follow me, press a key and say» («Давай учить алфавит, нажми на кнопку и назови букву вслед за мной»). Нажмите на любую буквенную кнопку - компьютер отобразит соответствующую букву на мониторе в заглавном и строчном написании и произнесет букву вслух, а затем повторит те же действия.

2) Нажмите на кнопку **«Write the letter»** (написание букв), компьютер отобразит на мониторе надпись: «Let's study alphabet, follow me, press a key and write» («Давай учить алфавит, нажми на кнопку и напиши букву вслед за мной»). Нажмите на любую буквенную кнопку - компьютер отобразит на мониторе соответствующую букву в заглавном и строчном написании и прочитает ее дважды.

3) Нажмите на кнопку **«Find is the letter»** (поиск букв), компьютер отобразит на мониторе надпись: «Let's study alphabet, follow me, where is the letter» («Давай искать букву») и отобразит на мониторе букву. Нажмите на соответствующую буквенную кнопку в соответствии с изображением. Если кнопка нажата правильно, компьютер произнесет: «Good» («Правильно»), затем отобразит букву на мониторе в заглавном и строчном написании, произнесет букву вслух, отобразит на мониторе слово, начинающееся на эту букву, и соответствующую картинку, затем произнесет слово вслух. Если кнопка нажата неправильно, компьютер произнесет: «No, try again» («Нет, попробуй еще») и повторит вопрос еще раз. Если игрок выбрал неправильный ответ 3 раза подряд, компьютер произнесет «No» («Нет»), отобразит букву на мониторе в заглавном и строчном написании, произнесет букву и соответствующее ей слово вслух и покажет соответствующую картинку.

4) Нажмите на кнопку **«Read the word»** (чтение слов), компьютер отобразит на мониторе надпись: «Let's study words, follow me, press a key and say» («Давай учить слова, нажми на кнопку и скажи слово вслед за мной»). Нажмите на любую буквенную кнопку - компьютер прочитает слово, начинающееся на эту букву, одновременно покажет картинку, затем отобразит на мониторе каждую букву слова по порядку, еще раз прочитает слово и отобразит на мониторе соответствующую картинку.

5) Нажмите на кнопку **«Find is the word»** (поиск слов), компьютер отобразит на мониторе надпись: «Let's study words, follow me, where is the word» («Давай искать слово»), произнесет слово и отобразит на мониторе соответствующую картинку, затем прочитает слово по буквам. Нажмите буквенные кнопки по порядку в соответствии с их произношением. Если кнопки нажаты правильно, компьютер произнесет: «Good» («Правильно»), произнесет слово по буквам, еще раз прочитает слово целиком и покажет соответствующую картинку. Если кнопки нажаты неправильно, компьютер произнесет: «No, try again» («Нет, попробуй еще») и повторит вопрос еще раз. Если игрок выбрал неправильный ответ 3 раза подряд, компьютер произнесет «No» («Нет»), произнесет слово по буквам и отобразит их на мониторе, а затем вновь прочитает слово целиком и покажет картинку.

6) Нажмите на кнопку **«Write the word»** (написание слов), компьютер отобразит на мониторе надпись: «Let's study words, follow me, how do you spell» («Как произносится?») и произнесет слово. Нажимайте по очереди буквенные кнопки в соответствии с произношением слова. Компьютер отображает на мониторе и произносит вслух нажимаемые буквы. Если все кнопки нажаты правильно до конца, компьютер произнесет: «Good» («Правильно»), отобразит и прочитает каждую букву еще раз, затем прочитает все слово целиком и покажет соответствующую картинку дважды. Если кнопки нажаты неправильно, компьютер произнесет: «No, try again» («Нет, попробуй еще») и повторит вопрос еще раз. Если игрок ошибся 3 раза подряд,

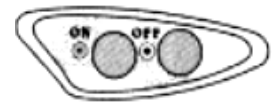

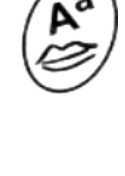

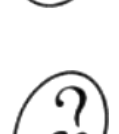

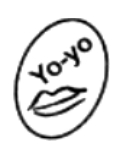

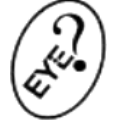

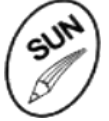

компьютер произнесет «No» («Нет»), прочитает и отобразит на мониторе каждую букву слова, затем прочитает слово целиком и покажет на мониторе соответствующую картинку.

7) Нажмите на кнопку **«Read the number»** (чтение цифр), компьютер отобразит на мониторе надпись: «Let's study numbers, follow me, press a key and say» («Давай учить цифры, нажми на кнопку и назови цифру вслед за мной»). Нажмите любую цифровую кнопку - компьютер отобразит на мониторе и произнесет вслух соответствующую цифру, затем произнесет и отобразит на мониторе слово, соответствующее английскому названию цифры.

8) Нажмите на кнопку **«Write the number»** (написание цифр), компьютер отобразит на мониторе надпись: «Let's study numbers, follow me, press a key and write» («Давай учить цифры, нажми на кнопку и напиши цифру вслед за мной»). Нажмите любую цифровую кнопку - компьютер отобразит на мониторе и назовет соответствующую цифру дважды, а затем покажет написание цифры. После этого компьютер вновь назовет цифру и отобразит на дисплее слово, соответствующее английскому названию цифры.

9) Нажмите на кнопку **«Find is the number»** (поиск цифр), компьютер отобразит на мониторе надпись: «Let's study numbers, follow me, where is the number» («Давай искать цифру») и отобразит на мониторе слово, соответствующее названию цифры. Выберите и нажмите цифровую кнопку. Если кнопка нажата правильно, компьютер произнесет: «Good» («Правильно»), отобразит на мониторе и прочитает вслух по очереди буквы, из которых состоит название цифры. После этого компьютер произнесет название цифры целиком и отобразит цифру на мониторе.

10) Нажмите на кнопку **«Music world»** (музыка), компьютер отобразит на мониторе надпись: «Let's play melody together, press a key and a note» («Давай вместе сыграем мелодию, нажми на кнопку и сыграй ноту»). После этого играйте мелодию, нажимая на буквенные кнопки. Каждой буквенной кнопке соответствует музыкальный фрагмент. При помощи цифровых кнопок вы можете играть собственную мелодию.

## **3. Выключение компьютера**

1) Для того чтобы отключить компьютер, нажмите на кнопку «OFF» - компьютер произнесет вслух «Bye-Bye» («Пока») и отключит монитор.

2) Если вы не нажали ни одной кнопки после 10 предупреждений, компьютер автоматически переключится в режим ожидания.

3) Для того чтобы вновь активизировать компьютер, нажмите на кнопку «wake-up» или любую другую кнопку.

4) Если вы не собираетесь использовать компьютер в течение длительного периода времени, нажмите на кнопку «OFF» и извлеките батарейки.

#### **Правила эксплуатации**

*Для увеличения срока службы игрушки и снижения риска поломок важна ее правильная эксплуатация. Следует обратить внимание на следующее:* 

- Берегите игрушку от воздействия влаги, повышенных температур, коррозии. Храните игрушку в упаковке в сухом месте вдали от прямых солнечных лучей и нагревательных приборов.
- Защищайте игрушку от ударов и внешних повреждений. Не ставьте на игрушку тяжелые предметы.
- Берегите клавиатуру от попадания пыли, грязи, жидкостей и посторонних предметов. Удаляйте загрязнения при помощи сухой мягкой ткани. Не используйте чистящие средства. Не мочить!
- Во избежание повреждения электронной схемы игрушки извлеките батарейки, если вы не собираетесь использовать игрушку долгое время.
- Игрушка является продуктом высокоточных технологий. Любое проникновение внутрь игрушки может вызвать ее поломку. Не вносите самостоятельно никаких изменений в конструкцию игрушки, не отсоединяйте никакие детали собственноручно. При обнаружении неполадок не пытайтесь ремонтировать игрушку самостоятельно, обратитесь к специалистам. Не используйте игрушку до полного устранения неполадок.

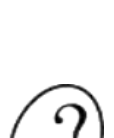

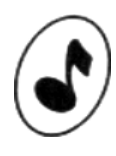

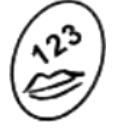